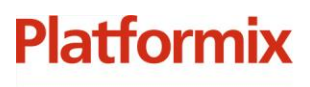

+7 (495) 967 80 50 / 967 80 51

ООО «Платформикс» OFPH 1037739996392 ИНН/КПП 7707507077/771301001

127018, г. Москва, ул. Складочная, д. 3, стр. 1

# **Программный комплекс «Система автоматизированного учета ключей»**

**Руководство по установке**

г. Москва 2023

# **Platformix**

+7 (495) 967 80 50 / 967 80 51

000 «Платформикс»<br>ОГРН 1037739996392 ИНН/КПП 7707507077/771301001 127018, г. Москва, ул. Складочная, д. 3, стр. 1

# **Содержание**

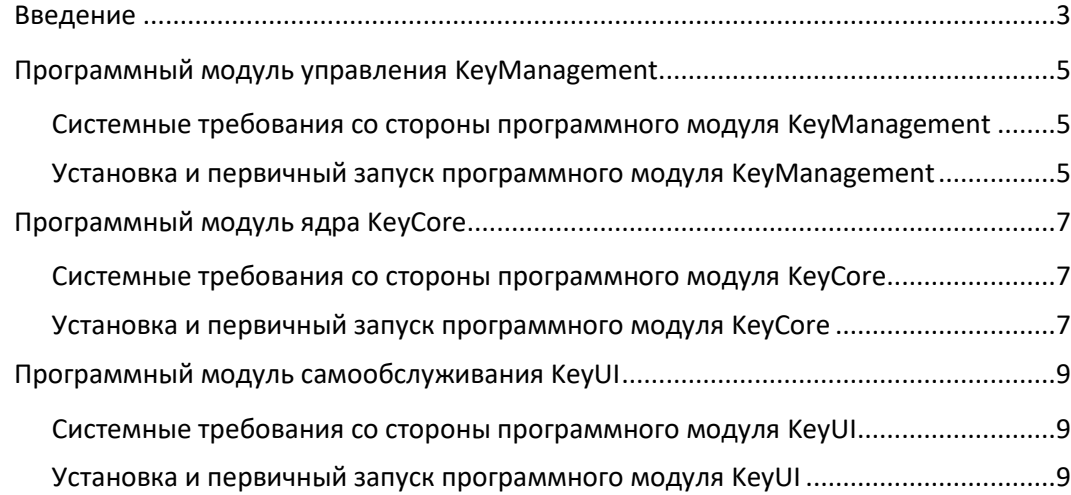

+7 (495) 967 80 50 / 967 80 51

000 «Платформикс» OFPH 1037739996392 ИНН/КПП 7707507077/771301001 127018, г. Москва, ул. Складочная, д. 3, стр. 1

### <span id="page-2-0"></span>**Введение**

**Platformix** 

Программный комплекс «Система автоматизированного учета ключей» предназначен для организации системы контроля и управления доступом к таким активам, как ключи от помещений, ключи от автомобильной техники и т.п.

Программный комплекс состоит из набора программных модулей:

- программный модуль управления (условное название **KeyManagement**) управления обеспечивает выполнение административных задач: мониторинг ключей и устройств хранения, ведение справочников ключей и пользователей, формирование правил доступа, просмотр журнала событий, - а также реализует набор интеграционных возможностей;
- программный модуль ядра (условное название **KeyCore**) обеспечивает поддержку специализированных устройств хранения ключей и отвечает за исполнение процедуры обслуживания пользователей на них;
- программный модуль самообслуживания (условное название **KeyUI**) предоставляет интерактивный интерфейс взаимодействия пользователей с устройствами хранения ключей.

Верхнеуровневая архитектура программного комплекса представлена на рисунке ниже.

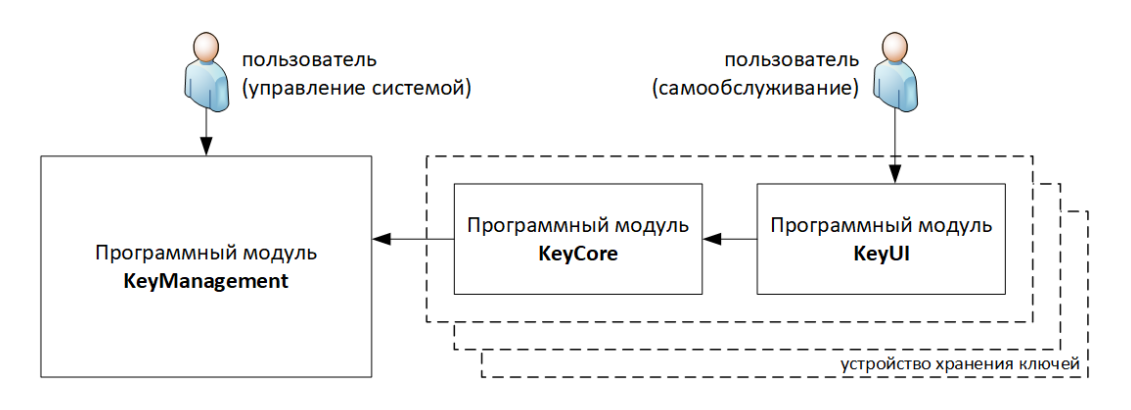

Взаимодействие программных модулей друг с другом, а также с поддерживаемыми внешними устройствами происходит на базе стандартных протоколов, представленных на рисунке ниже.

# **Platformix**

+7 (495) 967 80 50 / 967 80 51

000 «Платформикс» OFPH 1037739996392 ИНН/КПП 7707507077/771301001

127018, г. Москва, ул. Складочная, д. 3, стр. 1

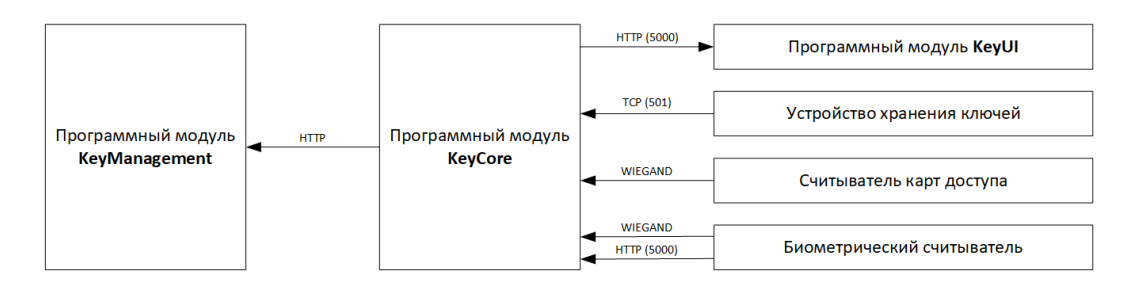

Настоящий документ охватывает вопросы, связанные подготовкой среды установки программных модулей согласно системным требованиям, а также установкой и запуском программных модулей, входящих в состав программного комплекса.

+7 (495) 967 80 50 / 967 80 51

ООО «Платформикс» OFPH 1037739996392 ИНН/КПП 7707507077/771301001

**Platformix** 

127018, г. Москва, ул. Складочная, д. 3, стр. 1

# <span id="page-4-0"></span>Программный модуль управления KeyManagement

Программный модуль KeyManagement распространяется в виде архива "KeyManagement.zip" на носителе или в виде ссылки на его загрузку. Для дальнейшей установки необходимо распаковать архив (содержит папку "KeyManagement").

# <span id="page-4-1"></span>Системные требования со стороны программного модуля **KeyManagement**

- Аппаратная платформа: х86-совместимый ПК
- Операционная система: 64-разрядная ОС семейства Windows / Linux  $\bullet$
- Оперативная память: не менее 4 Гб

Протестированные на совместимость ОС:

- Windows 10 21H2 PRO / LTSC
- **Ubuntu 22.04.3 LTS**

#### <span id="page-4-2"></span>**Установка** первичный запуск программного И модуля **KeyManagement**

Сконфигурируйте в ОС IP-адрес, например, 192.168.144.100 и убедитесь, что имеется выход в сеть Интернет на время проведения процедуры установки.

Выполните установку среды контейнеризации **Docker Desktop** (Windows) или **Docker Engine** (Linux).

Скопируйте содержимое папки программного модуля KeyManagement в выбранную вами рабочую директорию (например, C:\KeyManagement для Windows или /opt/KeyManagement для Linux).

При необходимости выполните предварительную конфигурацию программного модуля KeyManagement (обратитесь к руководству по администрированию программного комплекса).

Для инициализации (и одновременного запуска) программного модуля KeyManagement в командной строке, перейдя в рабочую папку с программным модулем KeyManagement, выполните:

docker compose up (Windows) или sudo docker compose up (Linux)

+7 (495) 967 80 50 / 967 80 51

000 «Платформикс» OFPH 1037739996392 ИНН/КПП 7707507077/771301001

**Platformix** 

127018, г. Москва, ул. Складочная, д. 3, стр. 1

Программный модуль KeyManagement будет полностью запущен, когда в консоли появится информационное сообщение:

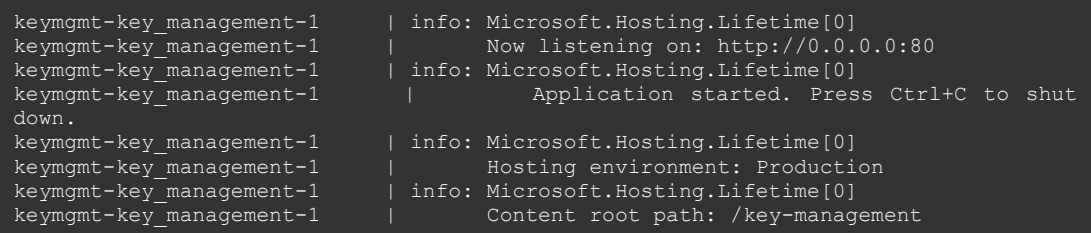

При дальнейшем перезапуске ОС вместе с запуском среды контейнеризации будет автоматически осуществляться также и запуск программного модуля KeyManagement.

Пользовательский интерфейс программного модуля KeyManagement будет доступен по адресу **[http://keymanagement\\_host\\_ip](http://keymanagement_host_ip/)** (где keymanagement\_host\_ip – IP адрес ПК с установленным программным модулем).

+7 (495) 967 80 50 / 967 80 51

000 «Платформикс» OFPH 1037739996392 ИНН/КПП 7707507077/771301001

**Platformix** 

127018, г. Москва, ул. Складочная, д. 3, стр. 1

# <span id="page-6-0"></span>**Программный модуль ядра KeyCore**

Программный модуль KeyCore распространяется в виде архива " KeyCore.zip" на носителе или в виде ссылки на его загрузку. Для дальнейшей установки необходимо распаковать архив (содержит папку "KeyCore").

# <span id="page-6-1"></span>**Системные требования со стороны программного модуля KeyCore**

- Аппаратная платформа: одноплатный мини ПК на архитектуре ARM
- Операционная система: 32-разрядная (armhf) ОС семейства Linux
- Оперативная память: не менее 2 Гб
- Внешние устройства:
	- o специализированные устройства хранения ключей
	- o устройства контроля доступа с интерфейсом Wiegand (учитывать необходимость подключения к одноплатному мини ПК через конвертер логических уровней)

Протестированные на совместимость устройства:

- Raspberry Pi 4 Model B, 4/8GB RAM, ОС Raspberry Pi OS Lite (Legacy) 32-bit, версия ядра 5.10
- Внешние устройства:
	- o специализированные устройства хранения ключей Промет KMS, Сила КН1
	- o считыватель карт доступа Smartec ST-PR043EHM, ZKteco KR100E
	- o биометрический считыватель Zkteco Proface X, Smartec ST-FR041, Smartec ST-FR043

### <span id="page-6-2"></span>**Установка и первичный запуск программного модуля KeyCore**

Внимание! При отсутствии подключения к специализированному устройству хранения ключей модуль программный модуль KeyCore не будет являться работоспособным.

Убедитесь, что используется 32-битное ядро ОС. Для этого выполните команду **uname -m**. Вывод команды должен содержать "armv71" или "armhf".

+7 (495) 967 80 50 / 967 80 51

ООО «Платформикс» OFPH 1037739996392 ИНН/КПП 7707507077/771301001 127018, г. Москва, ул. Складочная, д. 3, стр. 1

Сконфигурируйте в ОС IP-адрес сетевого интерфейса, например, 192.168.144.1 и убедитесь, что имеется выход в сеть Интернет на время проведения процедуры установки.

Установите необходимые для работы программного модуля КеуСоге системные компоненты:

#### sudo apt update

**Platformix** 

#### sudo apt install -y libgpiod-dev python3-pigpio

Скопируйте содержимое папки программного модуля KeyCore в домашнюю папку и подготовьте дистрибутив к установке:

#### cd ~/KeyCore/install

#### chmod +x KeyCore.install

Запустите скрипт-установщик - он скопирует программный модуль КеуСоге в рабочую папку /opt/KeyCore и установит в его качестве сервиса ОС:

#### cd ~/KeyCore/install

#### sudo ./KeyCore.install

При необходимости выполните предварительную конфигурацию программного модуля KeyCore (обратитесь к руководству по администрированию программного комплекса). Конфигурацию <u>необходимо</u> выполнить, если IP-адреса сетевых интерфейсов, используемые вами, отличаются от предложенных по умолчанию в настоящем документе.

Для запуска сервиса программного модуля KeyCore в командной строке выполните:

#### sudo systemctl start KeyCore

Статус запуска сервиса можно проконтролировать с помощью команды journalctl - fu KeyCore. Программный модуль KeyCore будет полностью запущен, когда в консоли появится информационное сообщение (повторяющееся некоторой периодичностью, заданной  $\mathbf{C}$  $\mathbf{B}$ конфигурационных параметрах):

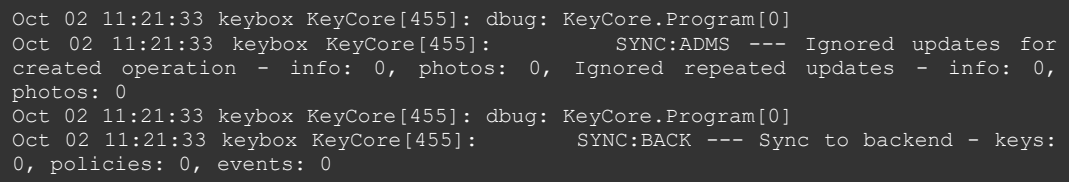

При дальнейшем перезапуске ОС будет автоматически осуществляться также и запуск установленного в качестве сервиса программного модуля KeyCore.

+7 (495) 967 80 50 / 967 80 51

000 «Платформикс» OFPH 1037739996392 ИНН/КПП 7707507077/771301001

**Platformix** 

127018, г. Москва, ул. Складочная, д. 3, стр. 1

## <span id="page-8-0"></span>Программный модуль самообслуживания KeyUI

Программный модуль KeyUI распространяется в виде архива KeyUI.zip" на носителе или в виде ссылки на его загрузку. Для дальнейшей установки необходимо распаковать архив (содержит файл "KeyUI.apk").

#### <span id="page-8-1"></span>Системные требования со стороны программного модуля KeyUI

- Аппаратная платформа: планшетный ПК с сенсорным экраном  $\bullet$
- Операционная система: Android версии 7.0 и выше  $\bullet$
- Экран: диагональ 7-10 дюймов, разрешение 1280х800  $\bullet$
- Оперативная память: не менее 1 Гб  $\bullet$

Протестированные на совместимость устройства:

• планшетный ПК ladea XDS-1078/1088, WRP-1000, ОС Android версии 7.0/9.0, 1/2GB RAM

#### <span id="page-8-2"></span>Установка и первичный запуск программного модуля KeyUI

Сконфигурируйте в ОС IP-адрес сетевого интерфейса из той же подсети, что и у ОС, на которой запущен модуль KeyCore, например, 192.168.144.3 и убедитесь, что имеется сетевая связность между ними.

Загрузите на ваше Android-устройство установочный Файл KeyUI - KeyUI.apk. Выполните установку программного модуля приложения, при возникновении соответствующего запроса предоставьте разрешение на установку неизвестных приложений (пункт настроек «разрешить установку из этого источника»).

Запустите программный модуль KeyUI средствами лаунчера вашего Android-устройства.

При первом запуске программного модуля KeyUI необходимо на экране планшетного ПК будет отображен запрос на ввод IP-адреса программного модуля KeyCore (при использовании IP-адресов, предложенных в данном документе – 192.168.144.1) и номера порта для информационного взаимодействия (по умолчанию 5000).